## 使用软键查看SPA300/500系列IP电话上的网络配 置

## 目标 Ī

本文档介绍如何使用软键接口查看SPA300和SPA 500系列IP电话的网络配置。

## 适用设备 Ĩ.

·SPA300系列IP电话

· SPA500系列IP电话

## 查看网络配置

步骤1.按Set Up软键。

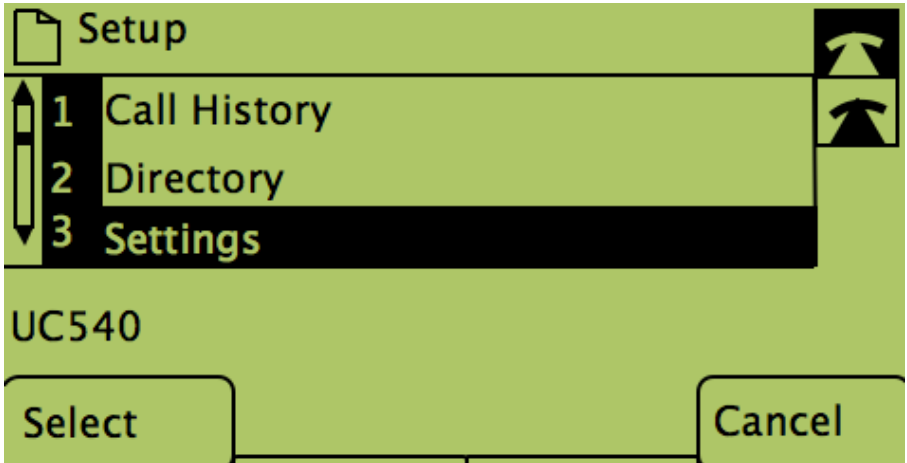

步骤2.按软键进行设置。

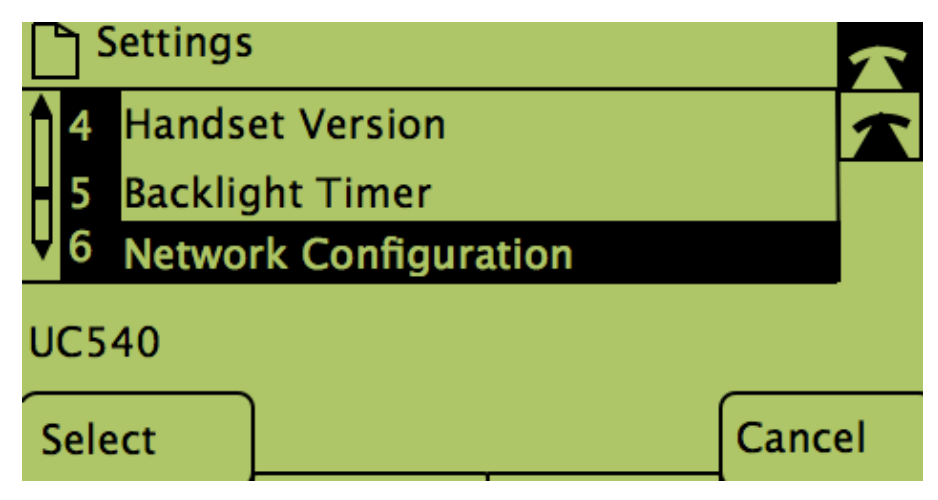

步骤3.推送网络配置的软键。选择要查看的适当设置。

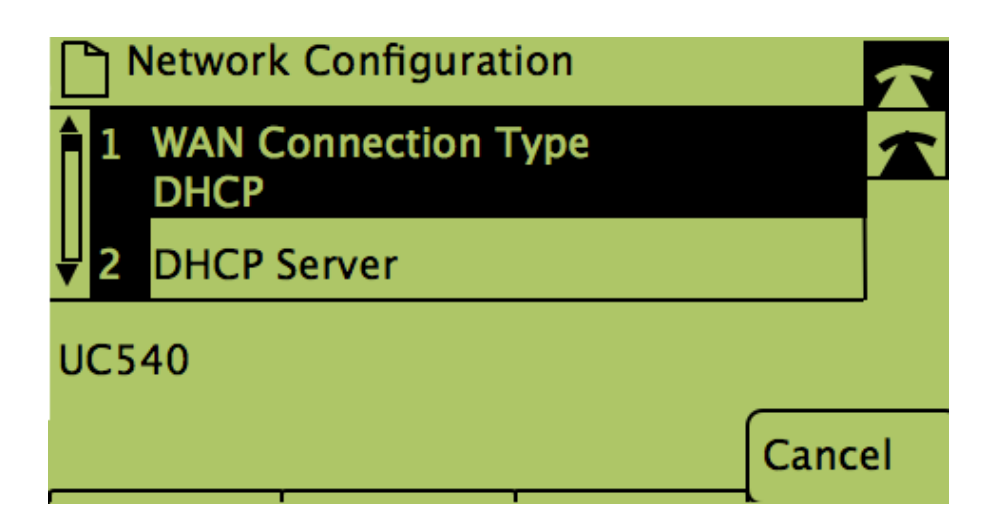